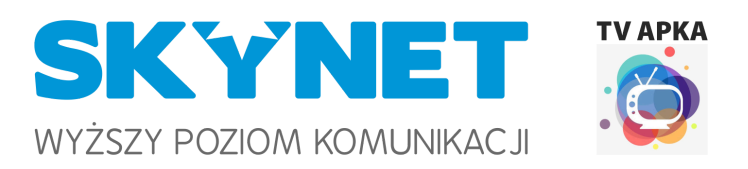

## **Instrukcja obsługi aplikacji TV Apka oraz WWW**

## **Ważne informacje:**

- 1. Dostęp do usługi TV działa wyłącznie w sieci stacjonarnej Skynet.
- 2. TV Apka dostępna jest na platformę android, android TV oraz przez przeglądarkę internetową.
- 3. TV Apka pozwala na oglądanie telewizji na żywo (brak funkcji cofania, albo nagrywania).
- 4. W podstawowej opłacie abonamentowej możliwe jest korzystanie z TVapki na jednym urządzeniu, dostęp do kolejnych, to usługa dodatkowo płatna (5zł z VAT/mc).

## **Uzyskanie dostępu**

- 1. Dostęp można uzyskać przez aplikacje TV Apka (do pobrania w Google Play) lub przez stronę internetową <https://tv.skynet.net.pl/>
	- a. link do aplikacji na **telefony i tablety** opartych o platformę **Android** <https://play.google.com/store/apps/details?id=fi.hibox.naszawizja>
	- b. link do aplikacji na **telewizory i urządzenia** oparte o platformę **Android TV** <https://play.google.com/store/apps/details?id=fi.hibox.naszawizja.dlx>
- 2. Przy pierwszym uruchomieniu należy wpisać nazwę użytkownika i hasło dane do logowania generujemy w eBOK <https://ebok.skynet.net.pl/>
- 3. Po zalogowaniu do konta eBOK po lewej stronie klikamy w Pokaż hasło w rubryce **Ważne:** dane należy sobie zanotować, ponieważ za każdym razem gdy wyświetlamy hasło jest ono generowane na nowo, w związku z czym urządzenie na którym była wcześniej aktywowana Aplikacja straci dostęp do momentu ponownego wpisania nowo wygenerowanego hasła.